## Storm Smart Remote Programming Instructions (For setting limits on RIGHT sided motors)

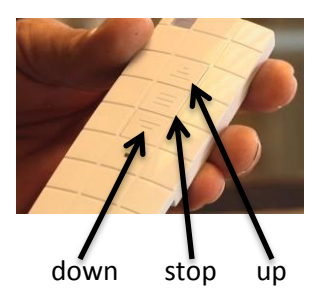

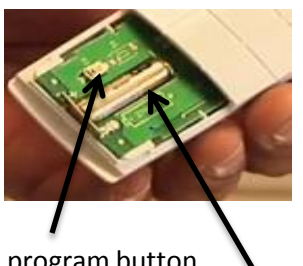

program button battery

Smart Motors will come with a hand held remote transmitter which has an up, down, and stop button and a tool for turning the set screw or "limit button".

## **Motor Set Up-**

- 1. Slide the lower back cover of the remote down and remove. If the battery is not in place, install it now.
- 2. Connect the power to the motor.
- 3. Press the program button two (2) times on the back of the remote and then press the down button to determine the direction of the motor. If the motor is moving in the correct direction proceed to setting the upper and lower limits. If the motor is moving in the wrong direction you must follow the three additional steps below to correct it.
- a) Disconnect the power to the motor for ten (10) seconds and then reconnect (use of a temporary switch to control the power to the motor may be helpful).
- b) Press the program button on the back of the transmitter two (2) times and then press the up button.
- c) Press the stop button. This completes the change of direction for the motor and you can now set the limits.

## **Setting the upper and lower position limits on left sided systems-**

Note: The opposing arrows point in the direction the reel rotates relative to the "+" and "-" adjustment of the limit button.

Setting the lower limit-

- 1. Put the supplied set tool in the lower limit button. Press the down button on the transmitter and then turn the tool in the "-" direction of the arrow **multiple** revolutions until the motor stops.
- 2. Turn the tool slowly and steadily in the opposite direction to move the curtain down to the final desired down position. This completes the lower setting limit.

## Setting the upper limit-

- 1. Start by putting the supplied set tool in the upper limit button. Press the up button on the transmitter and then turn the tool in the "+" direction of the arrow multiple revolutions until the motor stops.
- 2. Turn the tool slowly and incrementally in the opposite direction to move the curtain down to the final desired up position. Your upper and lower limits have now been set.

Note 1: If using a multi-channel transmitter, the transmitter must be on the desired channel when programming. The buttons on either side of the stop button select the channel. Each channel transmits a unique signal to the motor.

Note 2: It is important to always press the stop button when the curtain has reached its final stopping point. This stops the signal from being sent to the motor and will increase the life of the motor.

Note 3: Smart Motors have a protective thermo overload shut-off switch to prevent overheating that could result in motor damage. When the overload switch is activated, the motor will cool and restore to normal operation in about 20 minutes. Note 4: A video demonstrating the motor programming process can be seen at [www.stormcatcher.com](http://www.stormcatcher.com/) under Technical

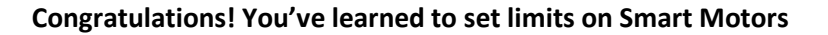

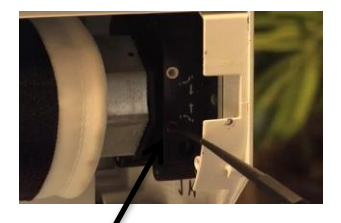

Set tool in lower limit button

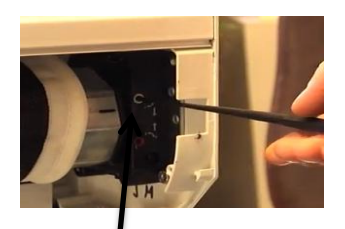

Set tool in upper limit button